MATLAB EXPO

5月28日, 2024 | 北京

## 使用MATLAB, Simulink

## 和RoadRunner仿真自动驾驶

*马秀丹, MathWorks中国* 

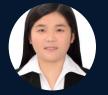

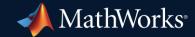

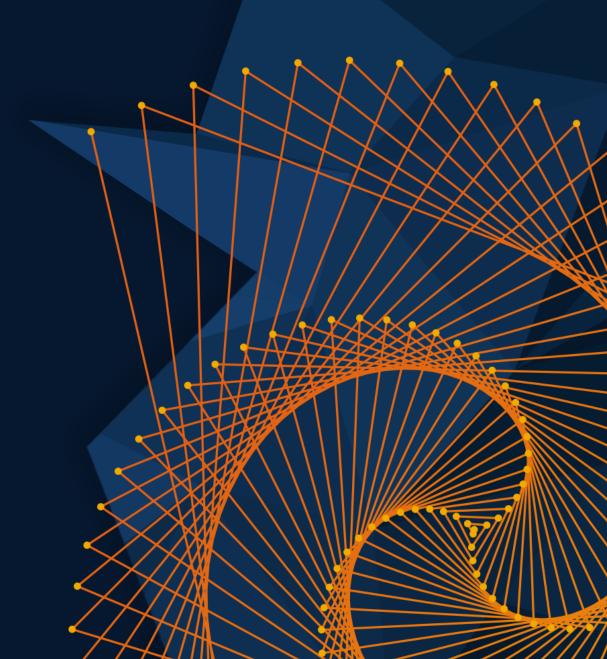

## Industry continues to invest in virtual scenes and scenarios

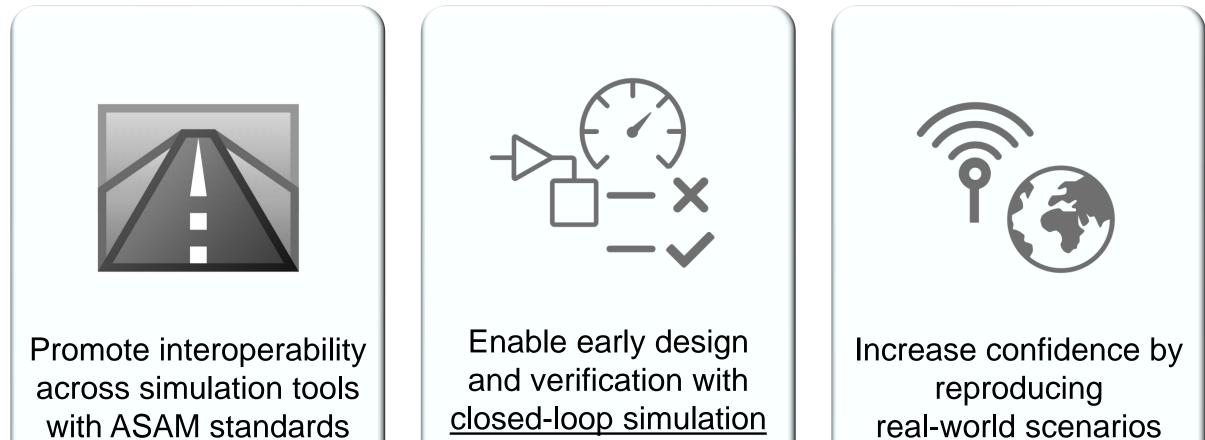

real-world scenarios

## Develop automated driving scenarios with MATLAB, Simulink, and RoadRunner

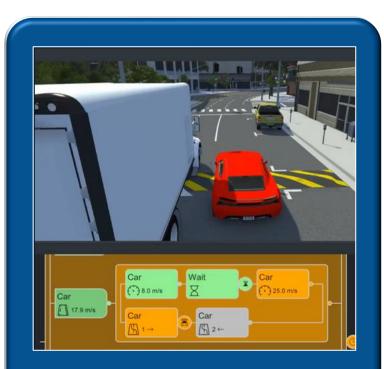

<u>Design</u> scenes & scenarios for common driving simulation tools

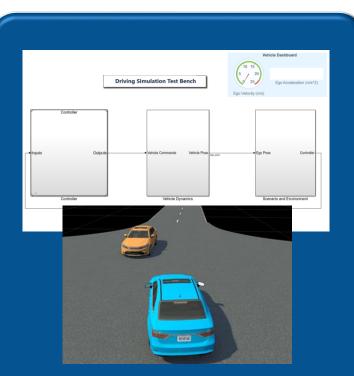

Simulate driving applications for early design and test

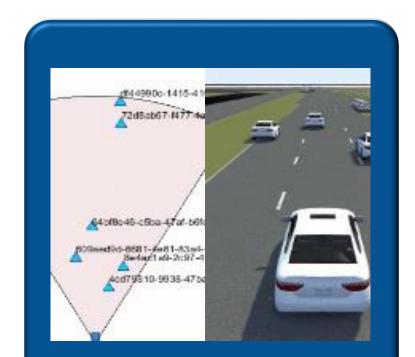

Build scenarios from maps and recorded sensor data

## Develop automated driving scenarios with MATLAB, Simulink, and RoadRunner

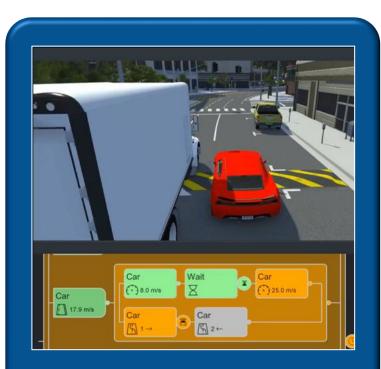

<u>Design</u> scenes & scenarios for common driving simulation tools

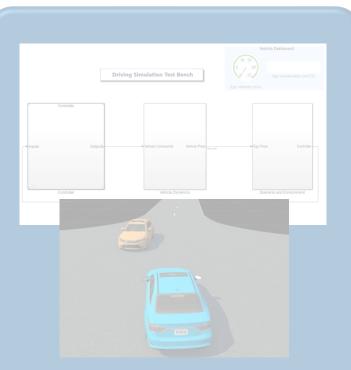

Simulate driving applications for early design and test

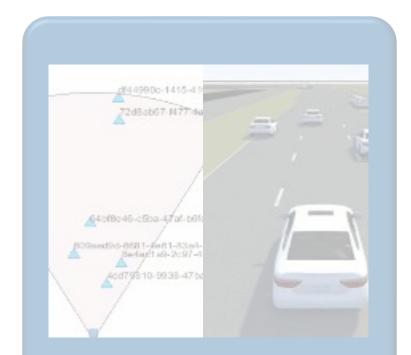

Build scenarios from maps and recorded sensor data

## Design 3D scenes for automated driving applications with RoadRunner

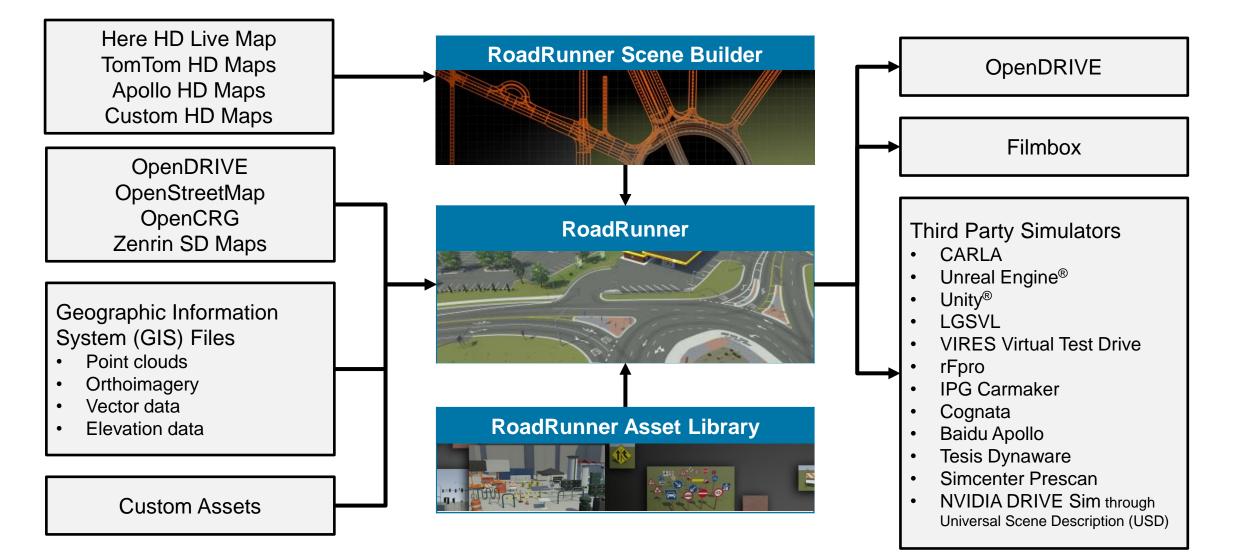

## Interactively design scenes with RoadRunner

- Author realistic roads and intersections
- Import/export OpenDRIVE
- Import HD maps
- Import Geographic Information System (GIS) files
- Export to common driving simulation environments

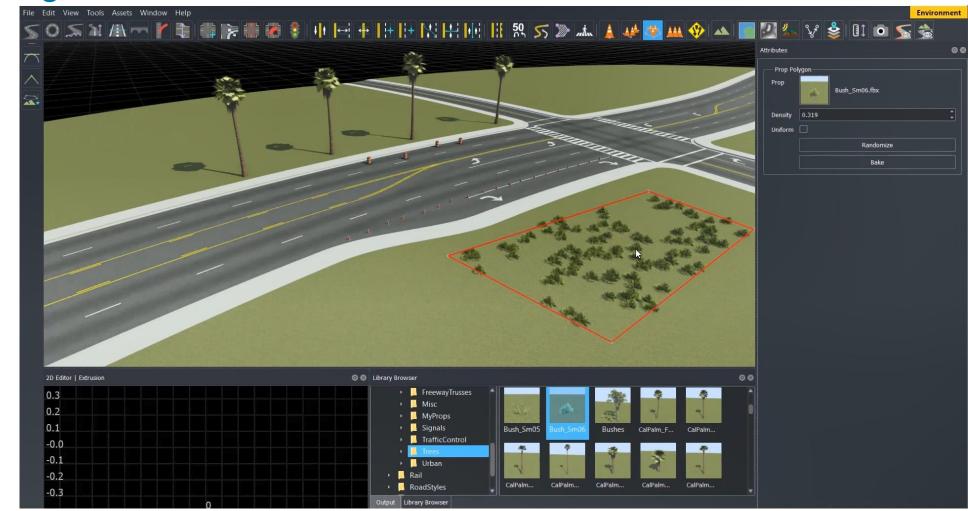

RoadRunner, RoadRunner Asset Library, RoadRunner Scene Builder

MATLAB EXPO

### Chinese traffic signs assets library

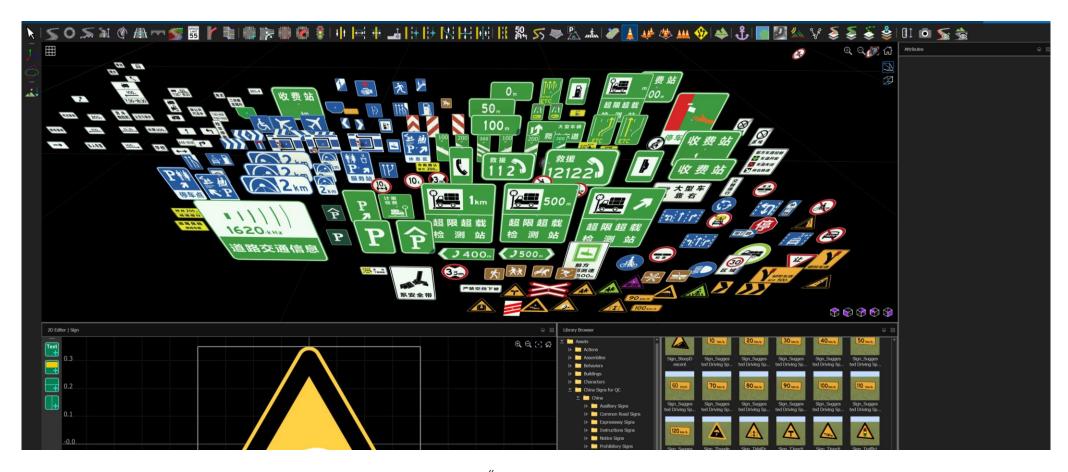

《道路交通标志和标线 第2部分:道路交通标志》(GB 5768.2—2022)

# Develop scenarios for automated driving applications with RoadRunner Scenario

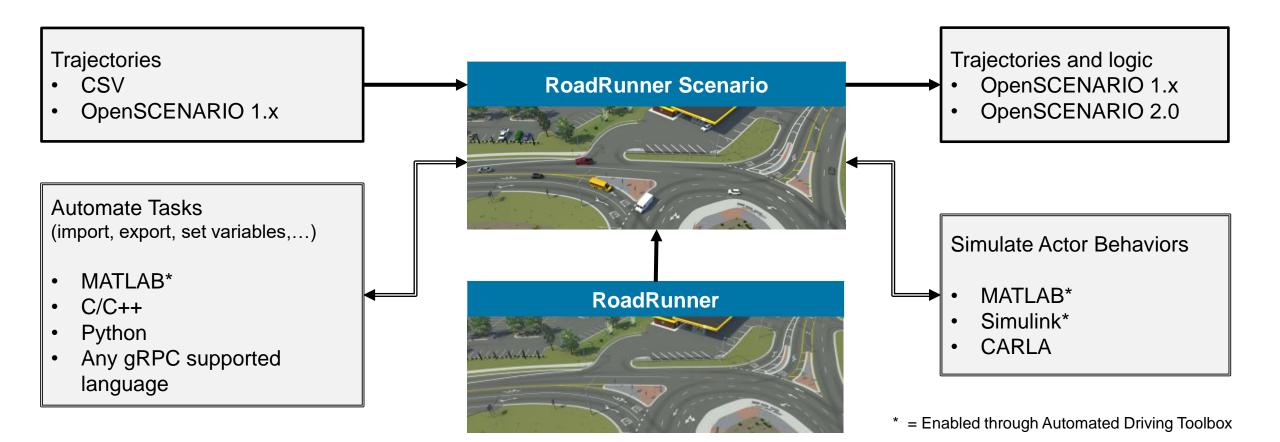

## Interactively design scenarios with RoadRunner Scenario

- Add various vehicles and pedestrians
- Author trajectories
- Specify actions and logic
- Parameterize variations

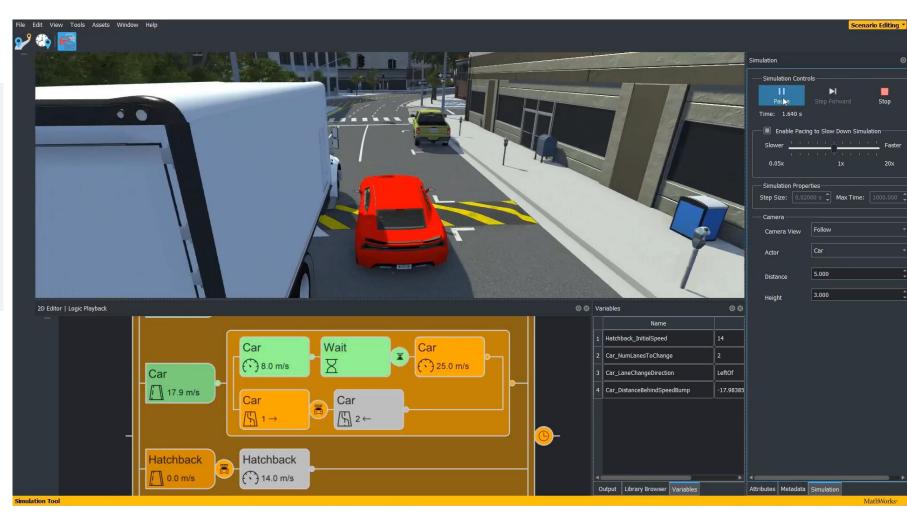

### Relocate scenarios to different scenes

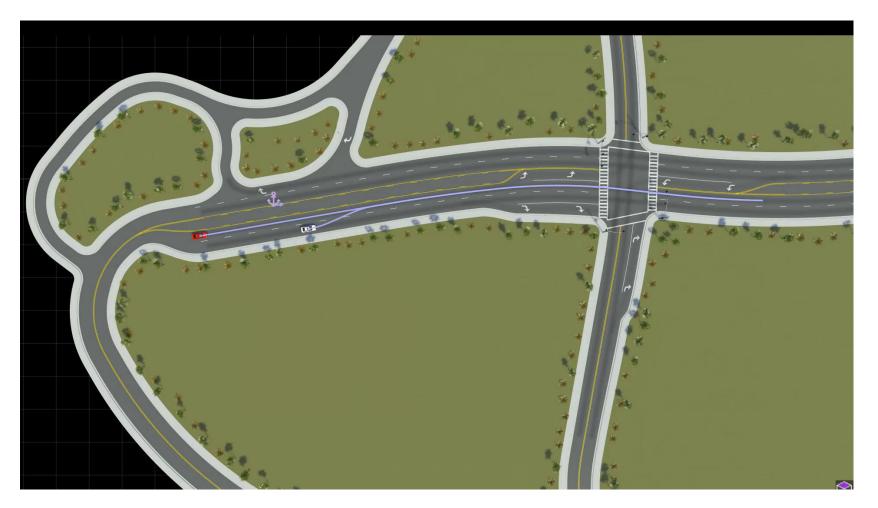

Remap Anchors In A Scenario Example

RoadRunner Scenario

## Export scenarios to OpenSCENARIO

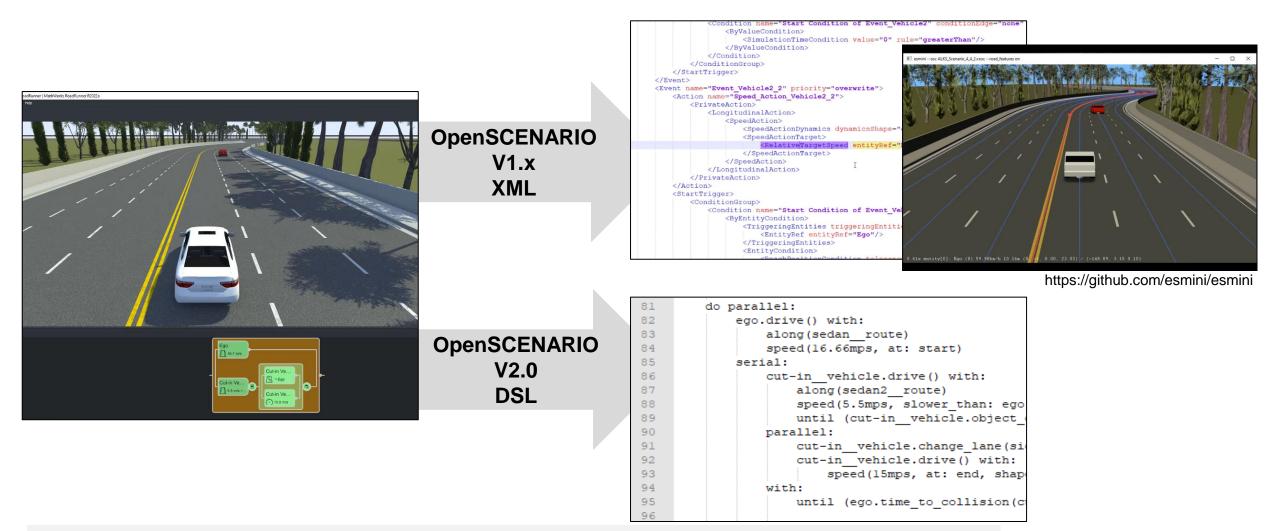

RoadRunner Scenario

## Learn about new features to design scenes and scenarios

#### Specify Routes to Import HERE HD Live Map

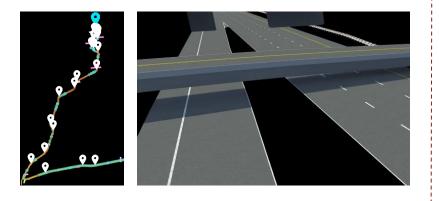

Specify Route to Import HERE HD Live Map Data and Build Scenes RoadRunner Scene Builder

#### **Define Actor Orientation**

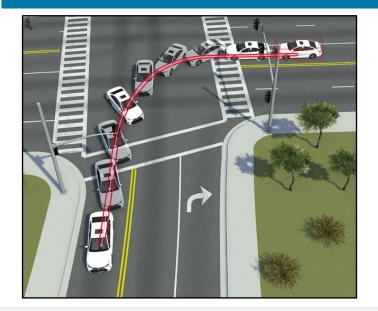

Actor Orientation Tool RoadRunner Scenario

#### OpenSCENARIO Export Enhancements

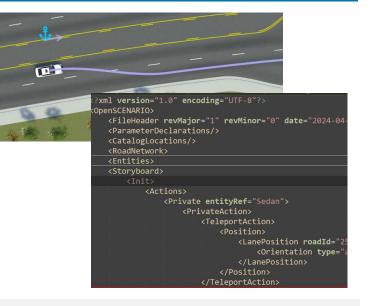

Specify the export options for noninstantaneous actions RoadRunner Scenario

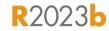

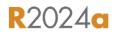

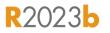

# Develop Automated Driving Scenarios with MATLAB, Simulink, and RoadRunner

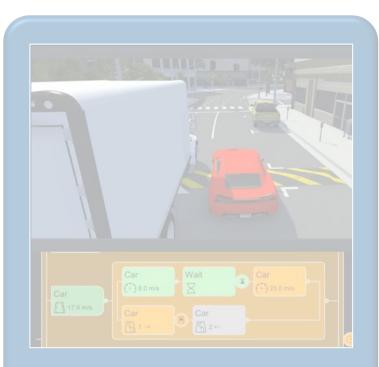

<u>Design</u> scenes & scenarios for common driving simulation tools

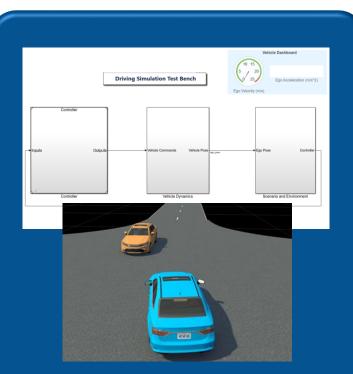

Simulate driving applications for early design and test

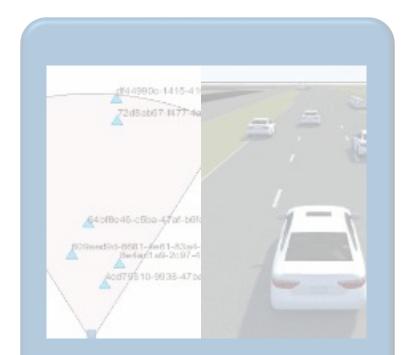

Build scenarios from maps and recorded sensor data

## Simulate scenes and scenarios for driving applications

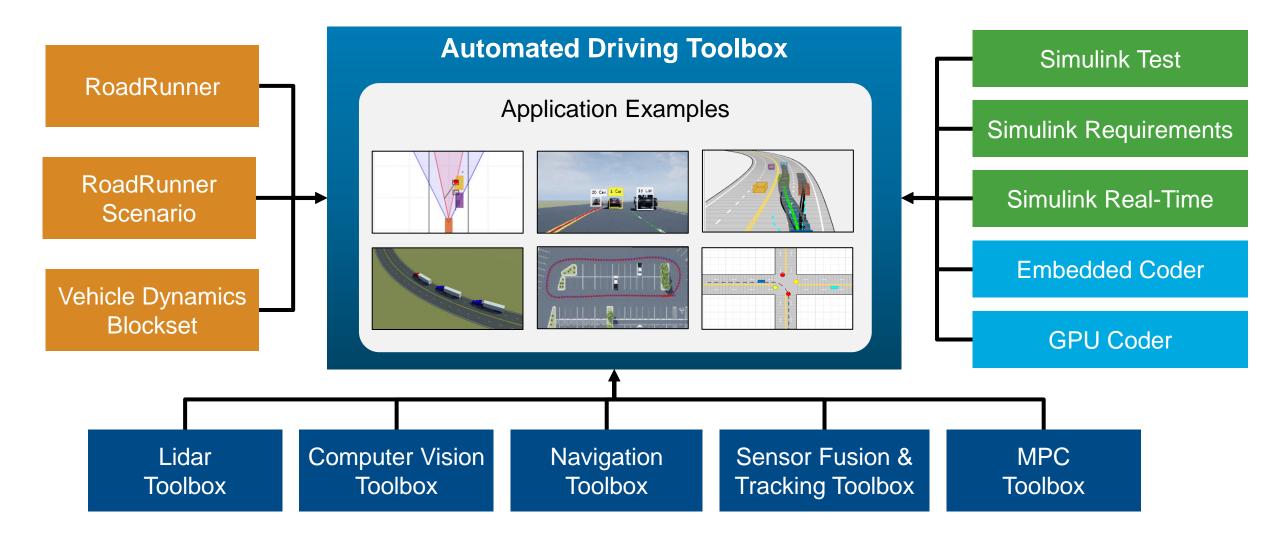

## Simulate sensors for automated driving applications

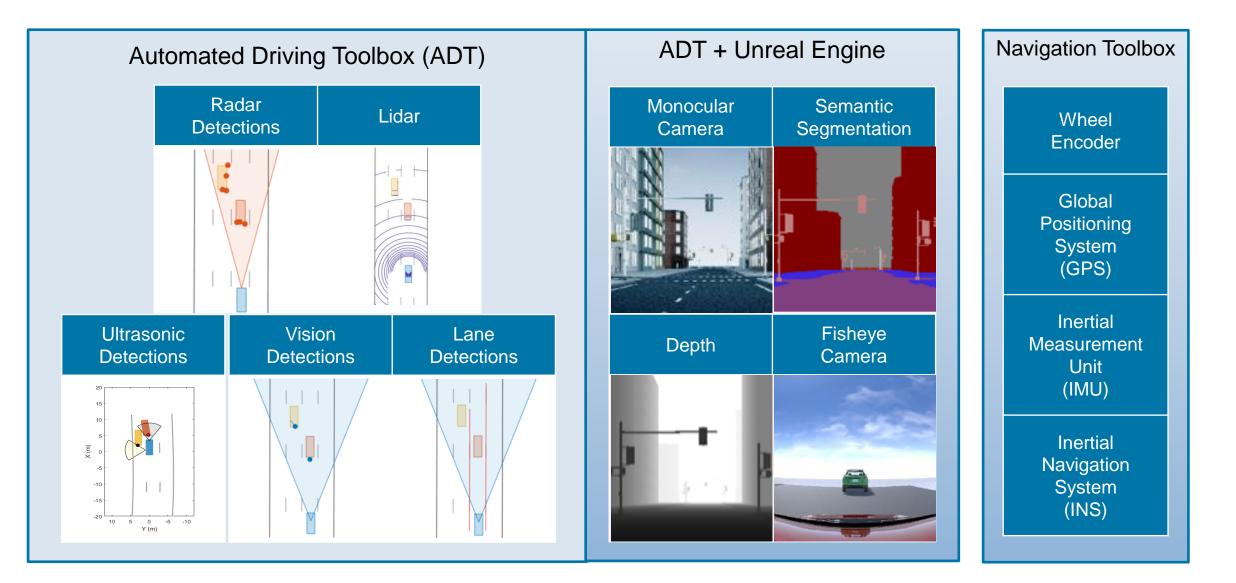

## Use application example families as a basis for design and testing

Emergency Braking

#### **Application Examples**

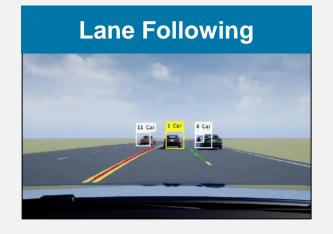

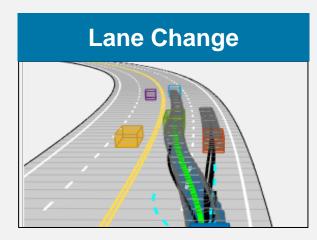

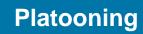

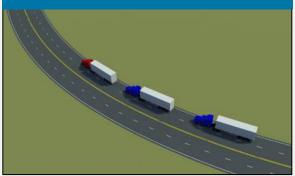

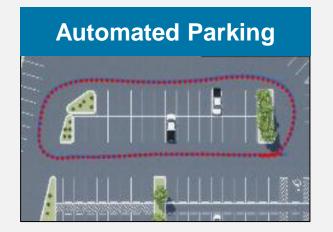

#### Intersection Negotiation

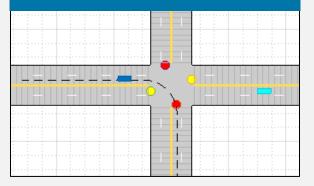

## Verify C++ sensor fusion algorithm in Simulink

- Compare the results of C++ code implementation with a reference model using the GOSPA metric
- Visualize simulation in 3D and a bird's-eye plot
- Test the system in other scenarios under additional conditions

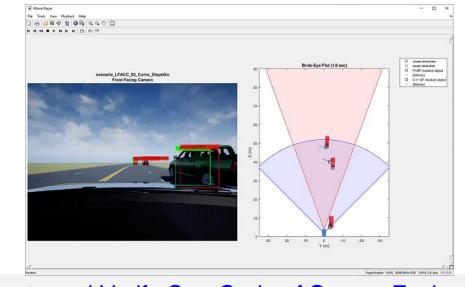

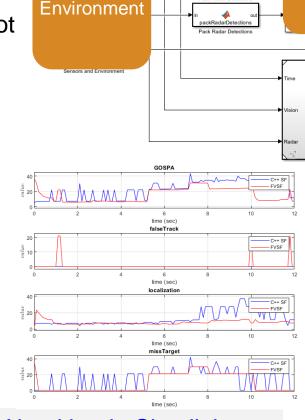

ackVisionDetection

Pack Vision Detect

Sensors &

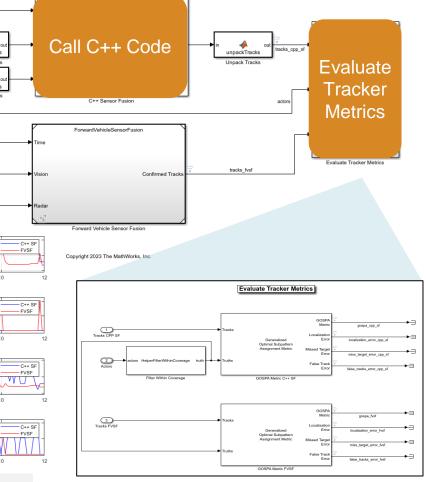

Sensor Fusion Test Bench

R2023b

## Automate testing of scenario variants using Simulink Test

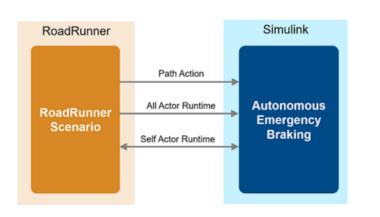

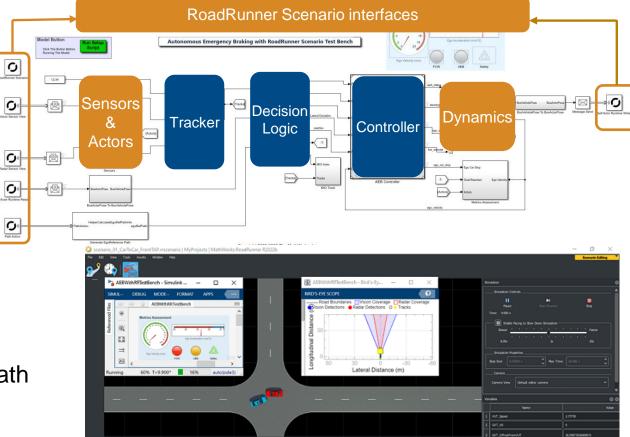

2.8 m/s

- Simulate Simulink with RoadRunner Scenario
- Test Euro NCAP Car-to-Car Front turn-across-path (CCFtap)
- Create and run variants with Simulink Test

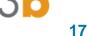

Euro NCAD Donord

## Automate testing for AEB Euro NCAP scenarios

#### **Test Suite for Euro NCAP® Protocols**

AED Toot Donah

#### **AEB Euro NCAP Scenarios**

- Car-To-Car Rear Stationary
- Car-To-Car Rear Moving
- Car-To-Car Rear Braking
- Car-to-Car Front Turn-Across-Path
- Car-to-Car Crossing Straight Crossing Path
- Car-to-Car Front Head-On Straight
- Car-to-Car Front Head-On Lane change

| AEB lest Benc                                | Euro NCAP Report                                                         |                              |                          |                                                              |                     |
|----------------------------------------------|--------------------------------------------------------------------------|------------------------------|--------------------------|--------------------------------------------------------------|---------------------|
|                                              | Vehicle Dashboard                                                        | E                            | uro NCAP Safety A        | ssist AEB CCFtap Rep                                         | ort                 |
| Driving Simulation Test Bench                | 9.8 -6.8 -3.8 -0.8 2.2<br>Ego Acceleration (m/s*2)<br>Ego Velocity (m/s) | Car-to-Car Front turn across | s path (CCFtap) scenario | Test Type Collision Avoidance Dos: Collision Avoidance State | Obtained Score<br>1 |
|                                              |                                                                          | Test Speed (km/h)            | GVT @ 30 km/h            | GVT @ 45 km/h                                                | GVT @ 60 km/h       |
| Controller                                   |                                                                          | 10                           | 1                        | 1                                                            | 1                   |
|                                              |                                                                          | 15                           | 1                        | 1                                                            | 1                   |
|                                              |                                                                          | 20                           | 1                        | 1                                                            | 1                   |
| Inputs Outputs Vehicle Commands Vehicle Pose | Ego Pose Controller                                                      | Scoring method for CCFta     | p:                       |                                                              |                     |
|                                              |                                                                          | Points                       |                          | Interpretation                                               |                     |
|                                              |                                                                          | 0                            | 1                        | to Points for Collision                                      |                     |
| Controller Vehicle Dynamics                  | Scenario and Environment                                                 | 1                            | Full Po                  | ints for Collision Avoidance                                 |                     |
| Controller Venice Dynamics                   | Scenario and Environment                                                 |                              |                          |                                                              |                     |
|                                              |                                                                          |                              |                          |                                                              |                     |

#### Get Started with Euro NCAP Test Suite

Automated Driving Toolbox<sup>™</sup> Test Suite for Euro NCAP<sup>®</sup> Protocols Support Package

R2024a

## Automate testing for AEB Euro NCAP scenarios

### Configure Euro NCAP scenarios

- Perform iterative testing
- Review Euro NCAP test report
- Replay results from logged data

#### **AEB Car-to-Car**

- Rear Stationary
- Rear Moving
- Rear Braking
- Front Turn-Across-Path
- Crossing Straight Crossing Path
- Front Head-On Lane Change
- Front Head-On Straight

#### AEB Euro NCAP Testing with RoadRunner Scenario

Automated Driving Toolbox, RoadRunner Scenario, Simulink Test

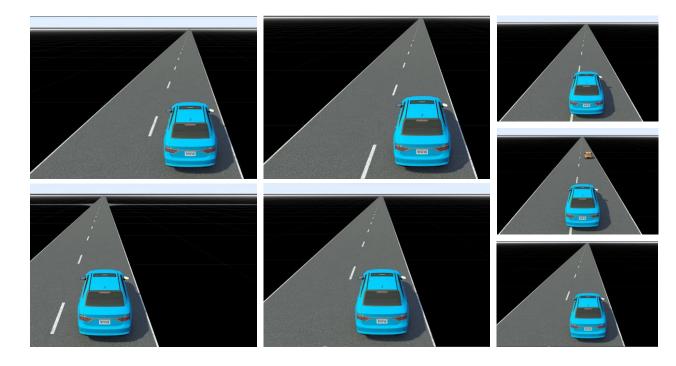

## Automate testing for AEB Euro NCAP scenarios

- Configure Euro NCAP scenarios
- Perform iterative testing
- Review Euro NCAP test report
- Replay results from logged data

| AEB Euro NCAP Testing with RoadRunner Scenario                  |
|-----------------------------------------------------------------|
| Automated Driving Teelbary DeedDurger Coeperation Circulials Te |

Automated Driving Toolbox, RoadRunner Scenario, Simulink Test

| TESTS                                   |                                    |                    |                      |          |           |                    |             |      |
|-----------------------------------------|------------------------------------|--------------------|----------------------|----------|-----------|--------------------|-------------|------|
| New Open Save                           | Delete Test Spec<br>Report<br>EDIT | ▼ Steppe           | th Stop<br>er<br>RUN | Parallel | RESULTS   | ENVIRONMENT        | RESOURC     | ES   |
| Test Brows                              | er Results and A                   | Artifacts          |                      | () Se    | ssion_24A | \9643B127C2C4      | 9EA 🕑       | G    |
| Filter results by name o                | r tags, e.g. tags: t               | est                | 7                    | ~        |           |                    |             |      |
| NAME                                    |                                    | STATUS             |                      | Ses      | ssion_    | _24A9643           | 3B127       | C:   |
| <ul> <li>Results: 2024-Apr-2</li> </ul> | 23 16:24:32                        | 9 🥑                |                      | Sessi    | on 24A9   | 543B127C2C49       | EA1966D     | E1B  |
| <ul> <li>Session_24A9</li> </ul>        | 0643B127C2C49E                     | EA 9 🥑             |                      | Test F   | ile       |                    |             |      |
| 🕶 🛅 SA AEB Ca                           | r-to-Car Front Tur                 | n-, 9 🥏            |                      | ► TA     | GS        |                    |             |      |
| 👻 📄 SA AEB (                            | CCFtap                             | 9 🥏                |                      | ► DE     | SCRIPTI   | ON                 |             |      |
| ► I SA_AE                               | EB_CCFtap_1                        | 0                  |                      |          | QUIREM    |                    |             |      |
| ► I SA_AE                               | B_CCFtap_2                         | 0                  |                      |          | LLBACKS   |                    |             | ?    |
| ► I SA_AE                               | B_CCFtap_3                         | 0                  |                      |          |           | SETTINGS           |             | ?    |
| ► I SA_AE                               | B_CCFtap_4                         | 0                  |                      |          |           |                    |             |      |
| ► I SA_AE                               | B_CCFtap_5                         | 0                  |                      | ▼ TE:    | ST FILE ( | OPTIONS*           |             | ?    |
| ► I SA_AE                               | B_CCFtap_6                         | 0                  |                      |          |           | se all open figure | es at the e | nd o |
| ► I SA_AE                               | B_CCFtap_7                         | 0                  |                      |          | ∠ Sto     | ore MATLAB figur   | 200         |      |
| ► I SA_AE                               | B_CCFtap_8                         | 0                  |                      |          |           |                    |             |      |
| ► I SA_AE                               | EB_CCFtap_9                        | 0                  |                      |          | Ge        | nerate report afte | er executio | n    |
|                                         |                                    |                    |                      |          |           |                    |             |      |
| •                                       |                                    |                    | •                    |          |           |                    |             |      |
| PROPERTY                                | VALUE                              |                    |                      |          |           |                    |             |      |
| Name                                    | SA AEB                             | CCFtap             |                      |          |           |                    |             |      |
| Status                                  | 9 🥏                                |                    |                      |          |           |                    |             |      |
| Start Time                              | 04/23/2024                         |                    |                      |          |           |                    |             |      |
| End Time                                | 04/23/2024                         |                    |                      |          |           |                    |             |      |
| Type<br>Test File Location              | Simulation T                       | est<br>RADFIE\MATL |                      |          |           |                    |             |      |
|                                         | C:\Users\DB                        | RADFIEWAIL         |                      |          |           |                    |             |      |
| Test Case Definition                    | -                                  |                    |                      |          |           |                    |             |      |

## Automate testing for AEB Euro NCAP scenarios

- Configure Euro NCAP scenarios
- Perform iterative testing
- Review Euro NCAP test report
- Replay results from logged data

|                       |                             |              | Euro NCAP Safety As | sist AEB CCRm Repor | t           |             |                |  |
|-----------------------|-----------------------------|--------------|---------------------|---------------------|-------------|-------------|----------------|--|
|                       |                             |              | Test Type           | Obtained Score      |             |             |                |  |
|                       |                             |              |                     |                     |             | AEB         | 1              |  |
| -Car Rear moving (CCI | Rm) scenarios: Relative Imp | act Speed    |                     |                     |             |             |                |  |
| Test Speed (Km/h)     | Points Available            | -50% overlap | -75% overlap        | 100% overlap        | 50% overlap | 75% overlap | Obtained Score |  |
| 30                    | 1                           | 0            | 0                   | 0                   | 0           | 0           | 1              |  |
| 35                    | 1                           | 0            | 0                   | 0                   | 0           | 0           | 1              |  |
| 40                    | 1                           | 0            | 0                   | 0                   | 0           | 0           | 1              |  |
| 45                    | 1                           | 0            | 0                   | 0                   | 0           | 0           | 1              |  |
| 50                    | 1                           | 0            | 0                   | 0                   | 0           | 0           | 1              |  |
| 55                    | 1                           | 0            | 0                   | 0                   | 0           | 0           | 1              |  |
| 60                    | 1                           | 0            | 0                   | 0                   | 0           | 0           | 1              |  |
| 65                    | 2                           | 0            | 0                   | 0                   | 0           | 0           | 2              |  |
| 70                    | 2                           | 0            | 0                   | 0                   | 0           | 0           | 2              |  |
| 75                    | 2                           | 0            | 0                   | 0                   | 0           | 0           | 2              |  |
| 80                    | 2                           | 0            | 0                   | 0                   | 0           | 0           | 2              |  |

| Test Speed (Km/h) | Green Range | Yellow Range | Orange Range | Brown Range | Red Range |   | Iteration Variant Name |
|-------------------|-------------|--------------|--------------|-------------|-----------|---|------------------------|
| Grid Scores (->)  | 1.00        | 0.750        | 0.500        | 0.250       | 0.000     | - | SA_AEB_CCRm_23         |
| 30                | [0,5]       | -            | -            |             | (5,10]    |   | Replay Simulation      |
| 35                | [0,5]       |              | -            |             | (5,15]    |   | AEB Simulation Result  |
| 40                | [0,5]       |              | (5,15]       |             | (15,20]   |   | AED SIMULATION RESUL   |
| 45                | [0,5]       |              | (5,15]       |             | (15,25]   |   |                        |
| 50                | [0,5]       | (5,15]       | (15,25]      |             | (25,30]   |   |                        |
| 55                | [0,5]       | (5,15]       | (15,25]      | -           | (25,35]   |   |                        |
| 60                | [0,5]       | (5,15]       | (15,25]      | (25,35]     | (35,40]   |   |                        |
| 65                | [0,5]       | (5,15]       | (15,25]      | (25,35]     | (35,45]   |   |                        |
| 70                | [0,5]       | (5,15]       | (15,30]      | (30,40]     | (40,50]   |   |                        |
| 75                | [0,5]       | (5,15]       | (15,30]      | (30,45]     | (45,55]   |   |                        |
| 80                | [0,5]       | (5,20]       | (20,35]      | (35,50]     | (50,60]   | - |                        |

#### Color lookup table: VUT test speed vs Impact speed range

AEB Euro NCAP Testing with RoadRunner Scenario

Automated Driving Toolbox, RoadRunner Scenario, Simulink Test

MATLAB EXPO

## Simulate highway lane change planner

- Planner reads path action, map data, and all actor runtime from RoadRunner Scenario
- Finds optimal collision-free trajectory to navigate ego vehicle
- MATLAB used for visualization and metrics assessment

elperReferencePathLaneInf

Reference Path Lane Infr

arget Actor

nner Configuration Parameter

TargetAc

DadRunner Sc

**O** 

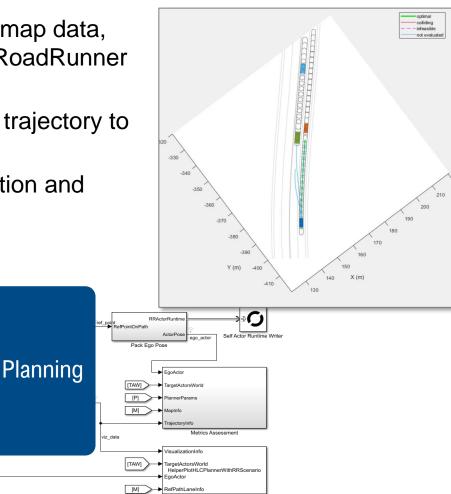

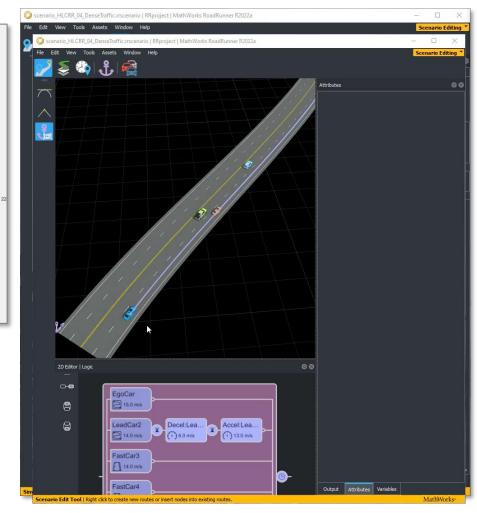

Highway Lane Change Planner with RoadRunner Scenario

12:34

[M]

[TAW]

[P] >

Automated Driving Toolbox, RoadRunner Scenario, Simulink, Navigation Toolbox

Copyright 2021 The MathWorks. In

**Parking Lane Markings Detection** 

## Develop parking spot detection with simulation

- Configure 3D scene with built-in parking lot example scene and a reference trajectory
- Side-mounted camera maps the environment and a frontfacing stereo camera is used for SLAM
- Localization and perception algorithms build local maps to detect parking spots

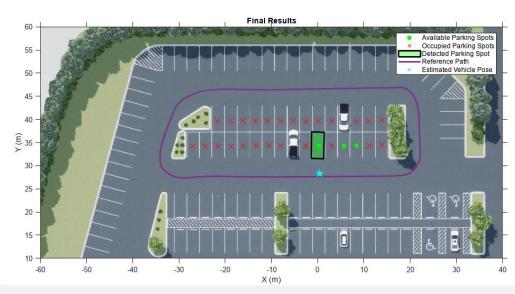

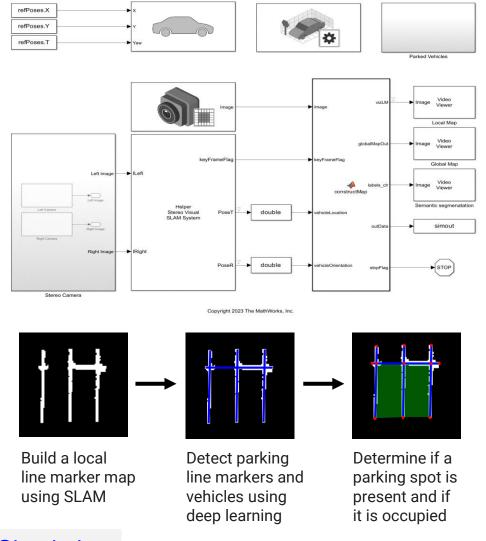

R2023b

#### Perception Based Live Parking Spot Detection Using Unreal Engine Simulation Automated Driving Toolbox, Computer Vision Toolbox, Simulink

23

MATLAB EXPO

### Traffic Light Follower at the intersection

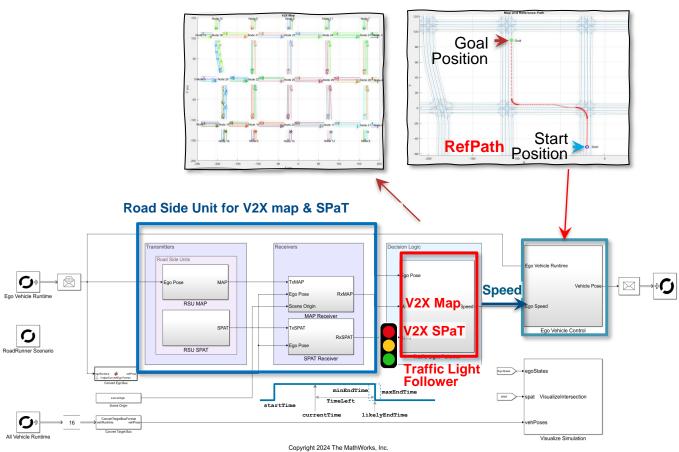

- C-V2X standard:
- T/CSAE 53-2020,
- SAE J2735

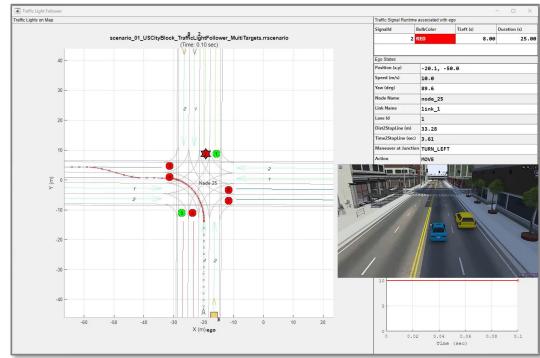

## Stochastic traffic flow simulation with sumo

- A generic toolbox in Simulink
- Co-simulate SUMO with Simulink without coding
- · Easy to control simulation and access actors
- Bring traffic scenario and sensors to Simulink
- Support multi-platforms/cloud platform, CI/CD

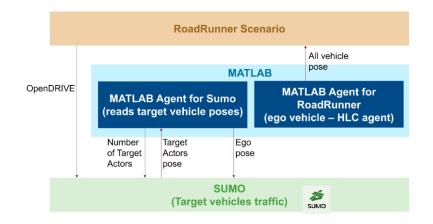

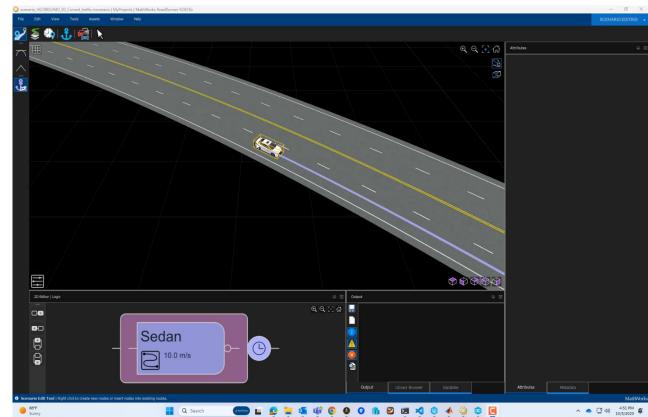

# Develop automated driving scenarios with MATLAB, Simulink, and RoadRunner

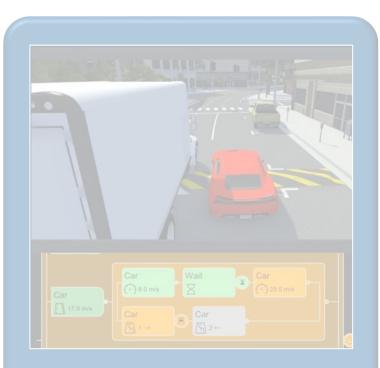

<u>Design</u> scenes & scenarios for common driving simulation tools

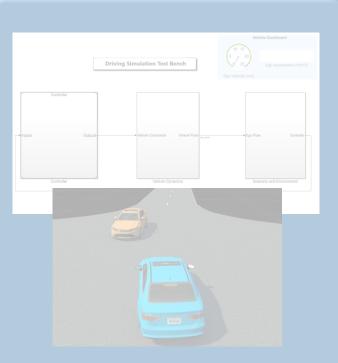

Simulate driving applications for early design and test

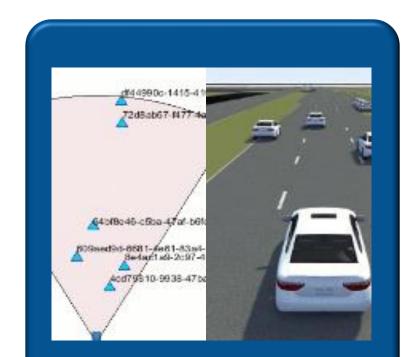

Build scenarios from maps and recorded sensor data

## Build scenes and scenarios from custom map and sensor data

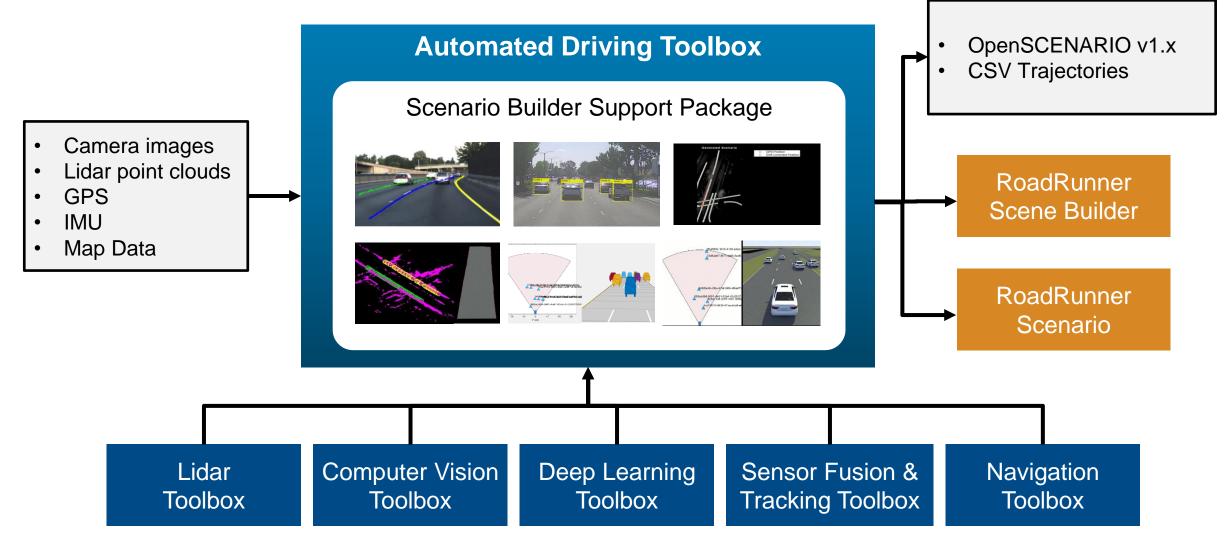

## Generate scenarios from recorded sensor data

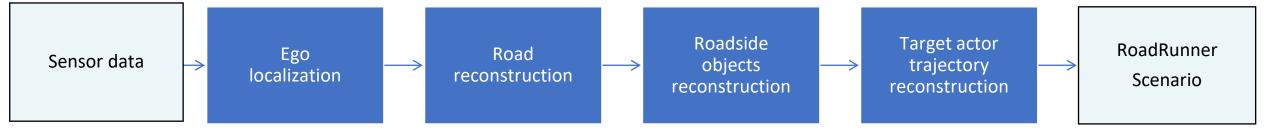

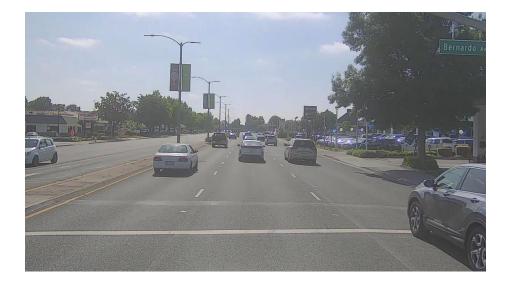

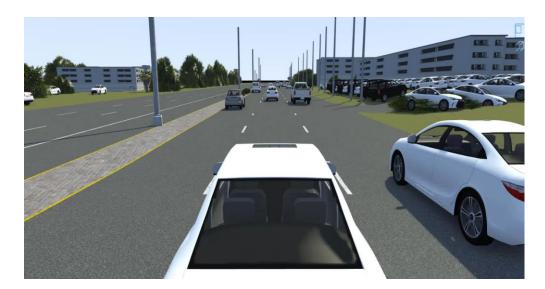

Scenario Builder (Support Package) Automated Driving Toolbox Sensor data used for this reconstruction: Camera images: Lanes Lidar point cloud: Vehicles Labelled data: Trees, Buildings, Poles

## Learn about new examples to build scenarios from recorded data

#### **Reconstruct Traffic Signs**

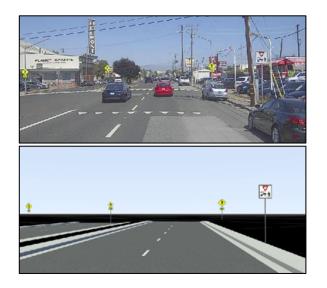

Generate RoadRunner Scene with Traffic Signs Using Recorded Sensor Data Scenario Builder for Automated Driving Toolbox, Lidar Toolbox, Sensor Fusion and Tracking Toolbox

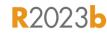

#### Aerial Data to 3D Scene

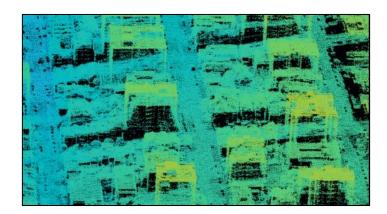

#### Generate RoadRunner Scene Using Aerial Lidar Data Scenario Builder for Automated Driving Toolbox, Lidar Toolbox, Mapping Toolbox

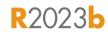

#### Extract Key Events

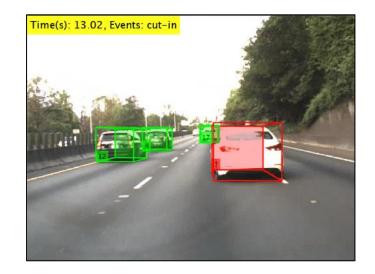

Extract Key Scenario Events from <u>Recorded Sensor Data</u> Scenario Builder for Automated Driving Toolbox, Sensor Fusion and Tracking Toolbox

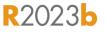

# Develop automated driving scenarios with MATLAB, Simulink, and RoadRunner

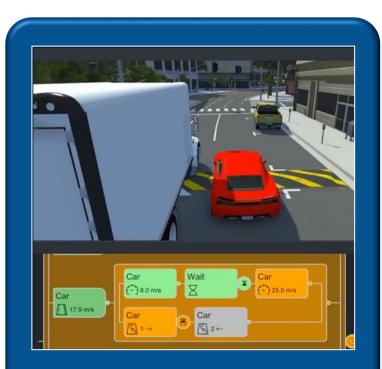

<u>Design</u> scenes & scenarios for common driving simulation tools

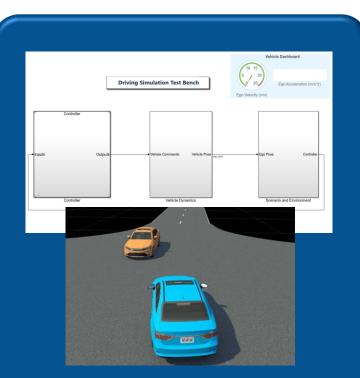

Simulate driving applications for early design and test

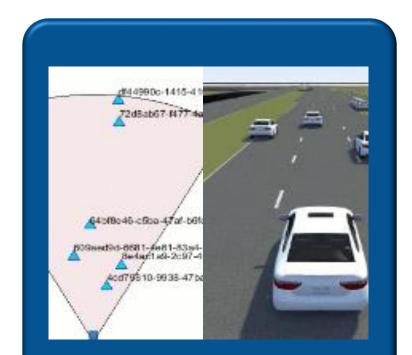

Build scenarios from maps and recorded sensor data

## Partner with MathWorks to develop automated driving systems

#### Model Traffic Light Follower

#### Qualcomm Automotive Development Platform

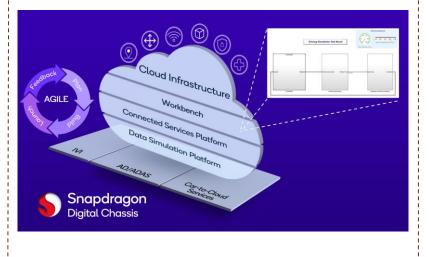

#### Reduce Scenario Hyperspaces

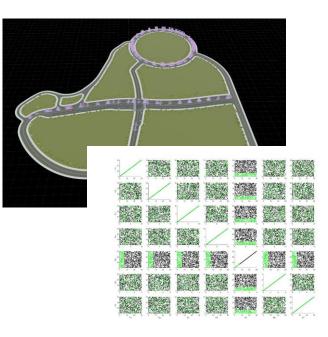

Engage with MathWorks engineers through proof-of-concept or Consulting Services engagements to extend workflows to meet the needs of your projects automated-driving@mathworks.com

## MATLAB EXPO

## Thank you

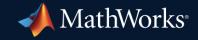

© 2024 The MathWorks, Inc. MATLAB and Simulink are registered trademarks of The MathWorks, Inc. See *mathworks.com/trademarks* for a list of additional trademarks. Other product or brand names may be trademarks or registered trademarks of their respective holders.

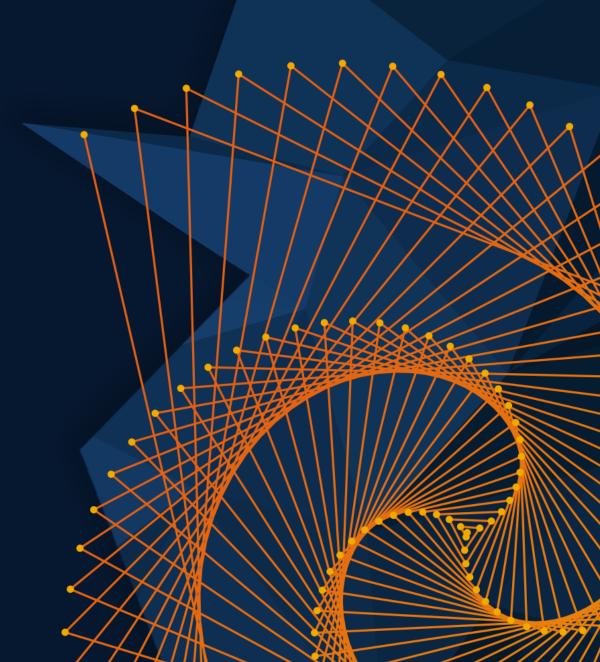